Knowledgebase > Technology > NMIT Website > MyNMIT > Signing in > Why do I see a blank white page when I sign in to MyNMIT

## Why do I see a blank white page when I sign in to MyNMIT

Olly - 2021-01-20 - Signing in

If you are able to successfully sign in to MyNMIT but only see a white screen when you do, then you will need to upgrade the version of your browser.

This is because MyNMIT is built in a modern version of JavaScript that is only supported in the latest browsers.

To compare your browser with that which is required please follow these steps:

- Find out your browser version
- · Find out which browsers are supported

The best recommendation is to update or try a different device.

## **Using Firefox?**

There is a known issue using Firefox that requires you to make a small change to the browser settings to access MyNMIT. Please follow these instructions:

- Ensure you are running the latest version of Firefox
- Open Firefox on your computer
- Copy/paste about:config into your url search bar

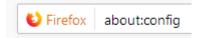

• Accept the warning by clicking on the blue button

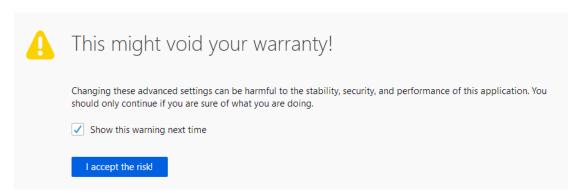

Copy/paste dom.window.event.enabled into the config search bar. This will return the matching config
that needs to be changed.

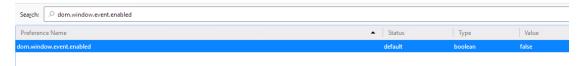

• Double click on the setting to change the Value to True

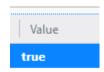

 $\bullet\,$  Close the tab and return to sign into MyNMIT